<span id="page-0-0"></span>[Exercise 1-1](#page-4-0) [Rigid body](#page-6-0) [Spin and orbit](#page-9-0) [Scene graphs](#page-13-0) [Exercise 1-2](#page-14-0)

C++/OpenGL [Nodes](#page-19-0) [Interaction](#page-22-0)

**[Breakpoints](#page-25-0)** [DataTips](#page-26-0) [printf](#page-27-0)

[Celestial Body](#page-30-0) [Demo](#page-32-0) [Next](#page-33-0)

# **Hierarchical Transformation EDAF80: Computer Graphics**

**Rikard Olajos**

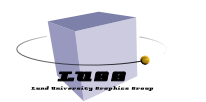

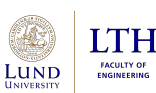

### **AGENDA**

#### EDAF80: [Seminar 1](#page-0-0)

[Exercise 1-1](#page-4-0) [Rigid body](#page-6-0) [Spin and orbit](#page-9-0) [Scene graphs](#page-13-0) [Exercise 1-2](#page-14-0)

C++/OpenGL [Nodes](#page-19-0) [Interaction](#page-22-0)

[Breakpoints](#page-25-0) [DataTips](#page-26-0) [printf](#page-27-0)

[Celestial Body](#page-30-0) [Demo](#page-32-0) [Next](#page-33-0)

## **1** [Hierarchical Transformation and Scene Graphs](#page-2-0)

## 2 C++[/OpenGL Framework](#page-16-0)

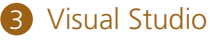

## 4 [Assignment 1](#page-28-0)

**2 / 34**

### <span id="page-2-0"></span>Hierarchical [Transformation](#page-2-0) and Scene Graphs

[Exercise 1-1](#page-4-0) [Rigid body](#page-6-0) [Spin and orbit](#page-9-0) [Scene graphs](#page-13-0) [Exercise 1-2](#page-14-0)

C++/OpenGL [Nodes](#page-19-0) [Interaction](#page-22-0)

[Breakpoints](#page-25-0) [DataTips](#page-26-0) [printf](#page-27-0)

[Celestial Body](#page-30-0) [Demo](#page-32-0) [Next](#page-33-0)

## **[Hierarchical Transformation and Scene Graphs](#page-2-0)**

### **FROM LECTURE**

### Hierarchical **[Transformation](#page-2-0)** and Scene **Graphs**

EDAF80: [Seminar 1](#page-0-0)

[Exercise 1-1](#page-4-0) [Rigid body](#page-6-0) [Spin and orbit](#page-9-0) [Scene graphs](#page-13-0) [Exercise 1-2](#page-14-0)

### C++/OpenGL [Framework](#page-16-0) [Nodes](#page-19-0) [Interaction](#page-22-0)

[Breakpoints](#page-25-0) [DataTips](#page-26-0) [printf](#page-27-0)

$$
\mathbf{T} = \begin{bmatrix} 1 & 0 & 0 & \mathbf{t}_{\mathbf{x}} \\ 0 & 1 & 0 & \mathbf{t}_{\mathbf{y}} \\ 0 & 0 & 1 & \mathbf{t}_{\mathbf{z}} \\ 0 & 0 & 0 & 1 \end{bmatrix}
$$

$$
\mathbf{R}_{\mathbf{x}}(\theta) = \begin{bmatrix} 1 & 0 & 0 & 0 \\ 0 & \cos \theta & -\sin \theta & 0 \\ 0 & \sin \theta & \cos \theta & 0 \\ 0 & 0 & 0 & 1 \end{bmatrix}
$$

$$
\mathbf{S} = \begin{bmatrix} \mathbf{s_x} & 0 & 0 & 0 \\ 0 & \mathbf{s_y} & 0 & 0 \\ 0 & 0 & \mathbf{s_z} & 0 \\ 0 & 0 & 0 & 1 \end{bmatrix}
$$

[Exercise 1-1](#page-4-0) [Rigid body](#page-6-0) [Spin and orbit](#page-9-0) [Scene graphs](#page-13-0) [Exercise 1-2](#page-14-0)

C++/OpenGL **[Nodes](#page-19-0)** [Interaction](#page-22-0)

**[Breakpoints](#page-25-0)** [printf](#page-27-0)

[Celestial Body](#page-30-0) [Demo](#page-32-0) [Next](#page-33-0)

# <span id="page-4-0"></span>**Seminar Exercise 1-1: Vertex Transformations**

**1** Move the triangle to the bottom left corner using the M matrix.

- Move the triangle again, this time to the top right corner.
- 3 Center the triangle and scale it to fill the viewport.
- 4 Remove the *M* matrix from the transformation and replace it with the rotation matrix *Rz*.
- **6** Rotate the triangle 90 degrees clockwise.
- 6 Animate the triangle by letting the angle *a* depend on the uniform variable *time*.

## **FOLLOW-UP QUESTIONS**

#### EDAF80: [Seminar 1](#page-0-0)

[Exercise 1-1](#page-4-0)

[Rigid body](#page-6-0) [Spin and orbit](#page-9-0) [Scene graphs](#page-13-0) [Exercise 1-2](#page-14-0)

C++/OpenGL [Nodes](#page-19-0) [Interaction](#page-22-0)

[Breakpoints](#page-25-0) [printf](#page-27-0)

[Celestial Body](#page-30-0) [Demo](#page-32-0) [Next](#page-33-0)

1 What value of *a* rotates the triangle 90 degrees counter-clockwise?

2 Try animating something else with *time*!

• Cap *time* to [0, 1] by using some trigonometric functions:  $sin()$ , cos()

### **RIGID BODY**

<span id="page-6-0"></span>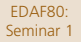

and Scene [Exercise 1-1](#page-4-0)

[Rigid body](#page-6-0)

[Spin and orbit](#page-9-0) [Scene graphs](#page-13-0) [Exercise 1-2](#page-14-0)

C++/OpenGL [Framework](#page-16-0) [Nodes](#page-19-0) [Interaction](#page-22-0)

[Breakpoints](#page-25-0) [DataTips](#page-26-0) [printf](#page-27-0)

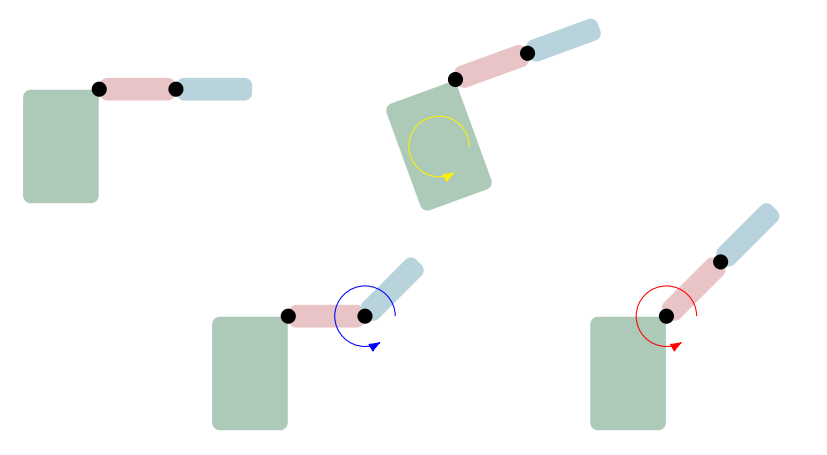

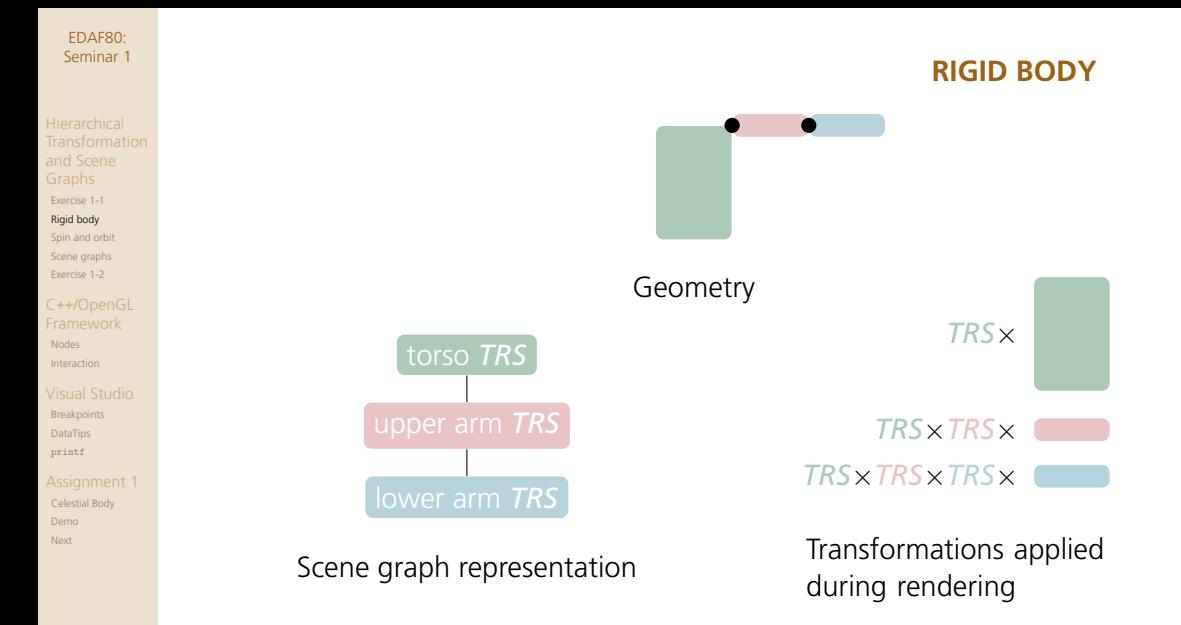

### **RIGID BODY**

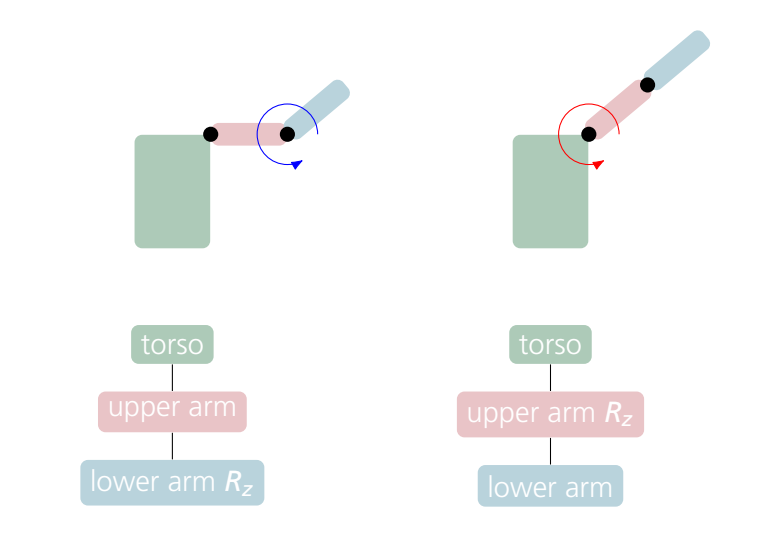

EDAF80: [Seminar 1](#page-0-0)

and Scene [Exercise 1-1](#page-4-0) [Rigid body](#page-6-0) [Spin and orbit](#page-9-0) [Scene graphs](#page-13-0)

C++/OpenGL [Framework](#page-16-0) [Nodes](#page-19-0) [Interaction](#page-22-0)

[Exercise 1-2](#page-14-0)

[Breakpoints](#page-25-0) [DataTips](#page-26-0) [printf](#page-27-0)

<span id="page-9-0"></span>and Scene [Exercise 1-1](#page-4-0) [Rigid body](#page-6-0) [Spin and orbit](#page-9-0) [Scene graphs](#page-13-0)

[Exercise 1-2](#page-14-0) C++/OpenGL [Framework](#page-16-0) [Nodes](#page-19-0) [Interaction](#page-22-0)

[Breakpoints](#page-25-0) [DataTips](#page-26-0)

[printf](#page-27-0)

[Celestial Body](#page-30-0) [Demo](#page-32-0) [Next](#page-33-0)

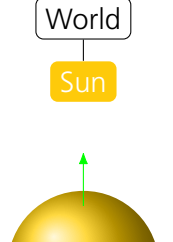

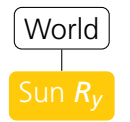

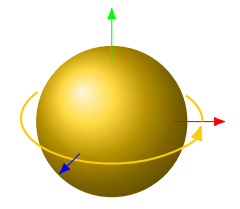

**SPIN**

and Scene [Exercise 1-1](#page-4-0) [Rigid body](#page-6-0) [Spin and orbit](#page-9-0) [Scene graphs](#page-13-0) [Exercise 1-2](#page-14-0)

C++/OpenGL [Framework](#page-16-0) [Nodes](#page-19-0) [Interaction](#page-22-0)

[Breakpoints](#page-25-0) [DataTips](#page-26-0) [printf](#page-27-0)

[Celestial Body](#page-30-0) [Demo](#page-32-0) [Next](#page-33-0)

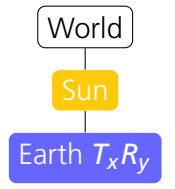

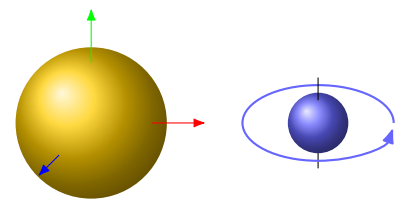

**SPIN**

and Scene [Exercise 1-1](#page-4-0) [Rigid body](#page-6-0) [Spin and orbit](#page-9-0) [Scene graphs](#page-13-0)

C++/OpenGL [Framework](#page-16-0) [Nodes](#page-19-0) [Interaction](#page-22-0)

[Exercise 1-2](#page-14-0)

[Breakpoints](#page-25-0) [DataTips](#page-26-0) [printf](#page-27-0)

[Celestial Body](#page-30-0)

[Demo](#page-32-0) [Next](#page-33-0)

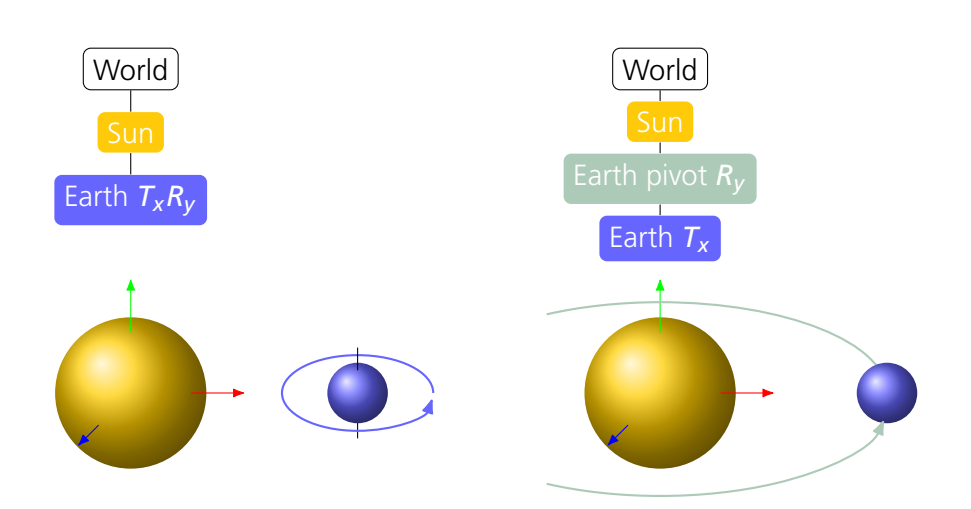

**ORBIT**

and Scene [Exercise 1-1](#page-4-0) [Rigid body](#page-6-0) [Spin and orbit](#page-9-0) [Scene graphs](#page-13-0) [Exercise 1-2](#page-14-0) C++/OpenGL [Nodes](#page-19-0) [Interaction](#page-22-0) [Breakpoints](#page-25-0) [DataTips](#page-26-0) [printf](#page-27-0) [Celestial Body](#page-30-0) [Demo](#page-32-0) [Next](#page-33-0)

## **UNCOUPLING SPIN AND ORBIT**

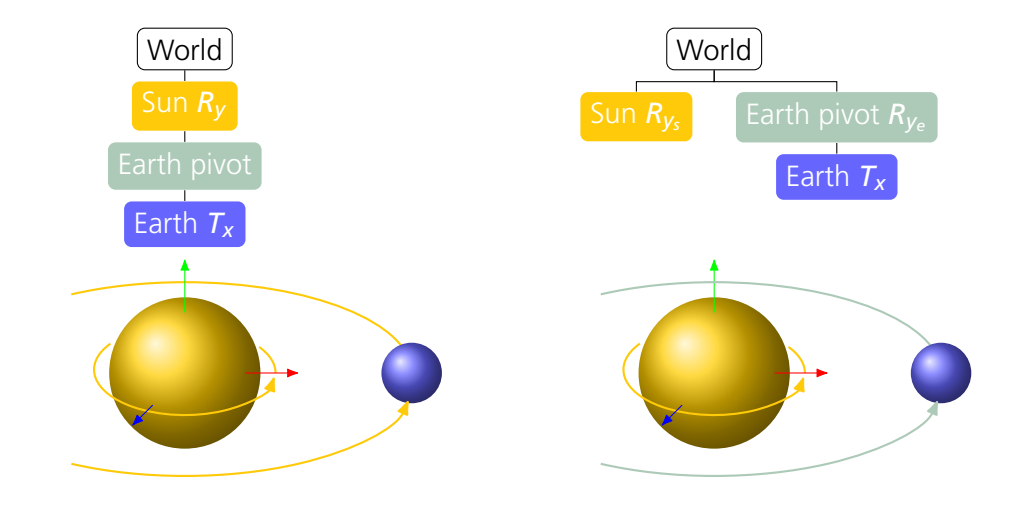

**13 / 34**

### **SCENE GRAPHS**

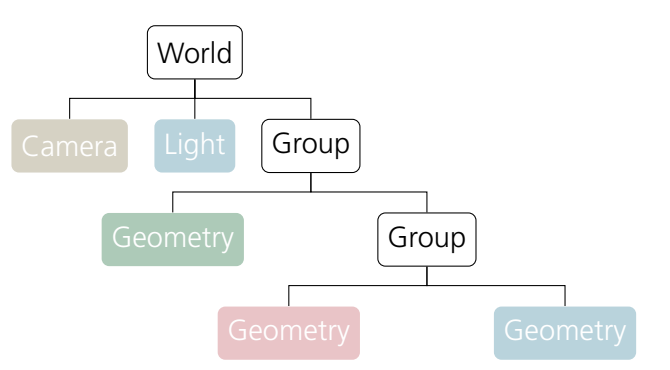

<span id="page-13-0"></span>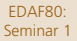

and Scene [Exercise 1-1](#page-4-0) [Rigid body](#page-6-0) [Spin and orbit](#page-9-0) [Scene graphs](#page-13-0) [Exercise 1-2](#page-14-0) C++/OpenGL

[Framework](#page-16-0) [Nodes](#page-19-0) [Interaction](#page-22-0)

[Breakpoints](#page-25-0) [DataTips](#page-26-0) [printf](#page-27-0)

[Exercise 1-1](#page-4-0) [Rigid body](#page-6-0) [Spin and orbit](#page-9-0) [Scene graphs](#page-13-0) [Exercise 1-2](#page-14-0)

C++/OpenGL **[Nodes](#page-19-0)** [Interaction](#page-22-0)

**[Breakpoints](#page-25-0)** [printf](#page-27-0)

[Celestial Body](#page-30-0) [Demo](#page-32-0) [Next](#page-33-0)

# <span id="page-14-0"></span>**Seminar Exercise 1-2: Hierachiacal Transformations**

The vertices in this program define a cube with different colors on each side. Currently, the vertices are transformed only by the view and projection matrices.

- **1** Get the cube to spin by replacing the unit matrix in M with the rotation matrix *R<sup>s</sup>* .
- Now, add the translation  $T<sub>o</sub>$ , so that the cube is spinning offset from the center. The cube should not orbit!
- **3** The last rotation,  $R_o$ , will make the cube orbit as well. Add it to the correct position in the chain of transformations.

## **FOLLOW-UP QUESTIONS**

#### EDAF80: [Seminar 1](#page-0-0)

[Exercise 1-1](#page-4-0) [Rigid body](#page-6-0) [Spin and orbit](#page-9-0) [Scene graphs](#page-13-0) [Exercise 1-2](#page-14-0)

C++/OpenGL [Nodes](#page-19-0) [Interaction](#page-22-0)

**[Breakpoints](#page-25-0)** [DataTips](#page-26-0) [printf](#page-27-0)

- **1** What was the correct order of transformations?
- 2 We have seen how to use uniforms variables to move vertices around. How would you move the camera?

<span id="page-16-0"></span>and Scene [Exercise 1-1](#page-4-0) [Rigid body](#page-6-0) [Spin and orbit](#page-9-0) [Scene graphs](#page-13-0) [Exercise 1-2](#page-14-0)

C++/OpenGL [Framework](#page-16-0) [Nodes](#page-19-0)

[Interaction](#page-22-0)

[Breakpoints](#page-25-0) [DataTips](#page-26-0) [printf](#page-27-0)

[Celestial Body](#page-30-0) [Demo](#page-32-0) [Next](#page-33-0)

## **C**++**[/OpenGL Framework](#page-16-0)**

[Exercise 1-1](#page-4-0) [Rigid body](#page-6-0) [Spin and orbit](#page-9-0) [Scene graphs](#page-13-0) [Exercise 1-2](#page-14-0)

#### C++/OpenGL [Framework](#page-16-0)

**[Nodes](#page-19-0)** [Interaction](#page-22-0)

# **[Breakpoints](#page-25-0)** [printf](#page-27-0)

[Celestial Body](#page-30-0) [Demo](#page-32-0) **Novt** 

## **C++/OPENGL FRAMEWORK: LIBRARIES**

- C++/OpenGL framework: **Bonobo**
- User interface: **GLFW**, **imgui**
	- Window, GL context, mouse, key, log window, GUI
	- Using OpenGL 4.1
- Resource loading
	- Model/geometry loading: **assimp**
	- Image/texture loading: **stb**
- Vector algebra library: **GLM**
	- Based on OpenGL Shading Language (GLSL) specification
- Don't need to look at this code, just use them as tools

[Exercise 1-1](#page-4-0) [Rigid body](#page-6-0) [Spin and orbit](#page-9-0) [Scene graphs](#page-13-0) [Exercise 1-2](#page-14-0)

### C++/OpenGL [Framework](#page-16-0) [Nodes](#page-19-0)

[Interaction](#page-22-0)

[Breakpoints](#page-25-0) [printf](#page-27-0)

[Celestial Body](#page-30-0) [Demo](#page-32-0)

## **C++/OPENGL FRAMEWORK: FUNCTIONS**

- Mesh structure (bonobo:: mesh\_data)
- Node class
	- Child pointers to build a simple scene graph
	- render(proj, trans)
		- Member function to draw node
		- Takes two matrices: projection and transformation
- OpenGL texture setup function (loadTexture2D())
- Shader setup: loading, compiling, linking (createProgram())
- while loop to render scene graph
	- Add per frame node operations here (for example:  $sun.rotate$   $y(0.01f)$ )
	- Pushes root node onto stack, then process all child nodes

### **CREATING A NODE**

[Exercise 1-1](#page-4-0) [Rigid body](#page-6-0) [Spin and orbit](#page-9-0) [Scene graphs](#page-13-0) [Exercise 1-2](#page-14-0)

<span id="page-19-0"></span>EDAF80: [Seminar 1](#page-0-0)

```
C++/OpenGL
Nodes
```
[Interaction](#page-22-0)

**[Breakpoints](#page-25-0)** [DataTips](#page-26-0) [printf](#page-27-0)

```
• sphere and shader are set up and can be used as is
```

```
Node sun = Node():
sun.set geometry(sphere);
sun.set program(shader);
```

```
GLuint sun texture = loadTexture2D("sunmap.png");
sun.add texture("diffuse texture", sun texture, GL TEXTURE 2D);
```
## **ADDING MORE NODES**

[Exercise 1-1](#page-4-0) [Rigid body](#page-6-0) [Spin and orbit](#page-9-0) [Scene graphs](#page-13-0) [Exercise 1-2](#page-14-0)

EDAF80: [Seminar 1](#page-0-0)

### C++/OpenGL [Nodes](#page-19-0)

[Interaction](#page-22-0)

**[Breakpoints](#page-25-0)** [DataTips](#page-26-0) [printf](#page-27-0)

...

[Celestial Body](#page-30-0) [Demo](#page-32-0) [Next](#page-33-0)

## • Add more nodes and start building the scene graph

```
Node world = Node();
```

```
world.add_child(&sun);
```
sun.add\_child(*/\* Add planets \*/*);

[Exercise 1-1](#page-4-0) [Rigid body](#page-6-0) [Spin and orbit](#page-9-0) [Scene graphs](#page-13-0) [Exercise 1-2](#page-14-0)

# C++/OpenGL

**[Nodes](#page-19-0)** [Interaction](#page-22-0)

**[Breakpoints](#page-25-0)** [DataTips](#page-26-0) [printf](#page-27-0)

[Celestial Body](#page-30-0) [Demo](#page-32-0) [Next](#page-33-0)

## **MOVING NODES**

- Use translation, rotation and scaling functions
- Use a time variable to animate

### */\* Absolute transformations \*/*

```
sun.get transform().SetScale(2.0f);
earth.get transform().SetTranslate(glm::vec3(3.0f, 0.0f, 0.0f));
earth.get transform().SetTranslate(glm::vec3(time, 0.0f, 0.0f));
```
### */\* Relative transformations \*/*

```
earth.get transform().Scale(0.9f);
sun.get transform().RotateY(0.7f);
```
### */\* Useful rotation transformations \*/*

```
earth.get_transform().LookTowards(...); /* Look in a given direction */
earth.get_transform().LookAt(...); /* Look at a fixed point */
```
## **INTERACTION**

<span id="page-22-0"></span>EDAF80: [Seminar 1](#page-0-0)

[Exercise 1-1](#page-4-0) [Rigid body](#page-6-0) [Spin and orbit](#page-9-0) [Scene graphs](#page-13-0) [Exercise 1-2](#page-14-0) C++/OpenGL [Nodes](#page-19-0) [Interaction](#page-22-0) [Breakpoints](#page-25-0) [DataTips](#page-26-0) [printf](#page-27-0) [Celestial Body](#page-30-0) [Demo](#page-32-0) [Next](#page-33-0)

## • FPS camera

- Keyboard: "WASD" to move camera forward/left/backward/right
- Keyboard: "QE" to move up/down
- shift and ctrl to modify speed of movement
- Mouse: Click and drag left mouse button

• User interface (imgui) with mouse

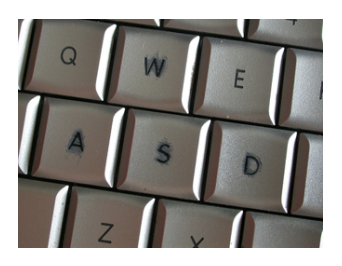

<span id="page-23-0"></span>and Scene [Exercise 1-1](#page-4-0) [Rigid body](#page-6-0) [Spin and orbit](#page-9-0) [Scene graphs](#page-13-0) [Exercise 1-2](#page-14-0)

C++/OpenGL [Framework](#page-16-0) [Nodes](#page-19-0) [Interaction](#page-22-0)

[Visual Studio](#page-23-0) [Breakpoints](#page-25-0) [DataTips](#page-26-0) [printf](#page-27-0)

[Celestial Body](#page-30-0) [Demo](#page-32-0)

[Next](#page-33-0)

## **[Visual Studio](#page-23-0)**

### and Scene [Exercise 1-1](#page-4-0) [Rigid body](#page-6-0) [Spin and orbit](#page-9-0) [Scene graphs](#page-13-0) [Exercise 1-2](#page-14-0)

C++/OpenGL [Nodes](#page-19-0) [Interaction](#page-22-0)

[Visual Studio](#page-23-0) [Breakpoints](#page-25-0) [DataTips](#page-26-0) [printf](#page-27-0)

[Celestial Body](#page-30-0) [Demo](#page-32-0) [Next](#page-33-0)

## • Breakpoints

• DataTips

• printf

## **VISUAL STUDIO DEBUGGING**

## **BREAKPOINTS**

- <span id="page-25-0"></span>• A breakpoint pauses execution
- Allows for inspection of variables, stepping of lines
- Toggle breakpoint on currently line with **F9**, or click the area to the left of the line
- Right-click a breakpoint to add conditions
- Once breakpoint is hit, step (**F10**), step into (**F11**) or continue (**F5**) execution

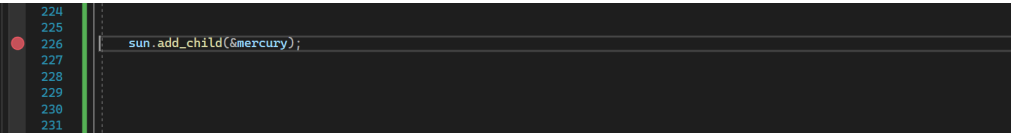

[Exercise 1-1](#page-4-0) [Rigid body](#page-6-0) [Spin and orbit](#page-9-0) [Scene graphs](#page-13-0) [Exercise 1-2](#page-14-0)

### C++/OpenGL **[Nodes](#page-19-0)** [Interaction](#page-22-0)

**[Breakpoints](#page-25-0)** [printf](#page-27-0)

## **DATATIPS**

- <span id="page-26-0"></span>EDAF80: [Seminar 1](#page-0-0)
- [Exercise 1-1](#page-4-0) [Rigid body](#page-6-0) [Spin and orbit](#page-9-0) [Scene graphs](#page-13-0) [Exercise 1-2](#page-14-0)
- C++/OpenGL [Nodes](#page-19-0) [Interaction](#page-22-0)
- **[Breakpoints](#page-25-0)**
- [DataTips](#page-26-0) [printf](#page-27-0)
- [Celestial Body](#page-30-0) [Demo](#page-32-0) [Next](#page-33-0)
- Inspect/edit variables by hovering above them with mouse pointer
	- Click to expand
	- Right-click and select "Watch" to pin variable to the Watch-window

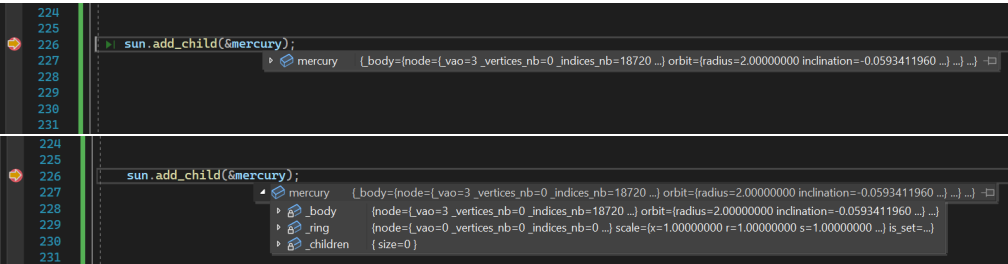

[Exercise 1-1](#page-4-0) [Rigid body](#page-6-0) [Spin and orbit](#page-9-0) [Scene graphs](#page-13-0) [Exercise 1-2](#page-14-0)

C++/OpenGL **[Nodes](#page-19-0)** [Interaction](#page-22-0)

[Breakpoints](#page-25-0) [printf](#page-27-0)

[Celestial Body](#page-30-0) [Demo](#page-32-0) [Next](#page-33-0)

- <span id="page-27-0"></span>• Brute force debugging
- Print whatever you need to monitor to the standard output (console window)

**printf**

```
printf("Monitored value: %f\n", var);
```
• Or use std::cout

```
std::cout << "Monitored value: " << var << "\n";
```
- Can format the output
- Can monitor output continuously as the program executes
- Messy code  $\odot$

<span id="page-28-0"></span>and Scene [Exercise 1-1](#page-4-0) [Rigid body](#page-6-0) [Spin and orbit](#page-9-0) [Scene graphs](#page-13-0) [Exercise 1-2](#page-14-0)

C++/OpenGL [Framework](#page-16-0) [Nodes](#page-19-0) [Interaction](#page-22-0)

[Breakpoints](#page-25-0) [DataTips](#page-26-0) [printf](#page-27-0)

[Assignment 1](#page-28-0)

[Celestial Body](#page-30-0) [Demo](#page-32-0) [Next](#page-33-0)

## **[Assignment 1](#page-28-0)**

## **ASSIGNMENT 1**

### EDAF80: [Seminar 1](#page-0-0)

[Exercise 1-1](#page-4-0) [Rigid body](#page-6-0) [Spin and orbit](#page-9-0) [Scene graphs](#page-13-0) [Exercise 1-2](#page-14-0)

C++/OpenGL **[Nodes](#page-19-0)** [Interaction](#page-22-0)

[Breakpoints](#page-25-0) [printf](#page-27-0)

Assignment<sup>1</sup>

[Celestial Body](#page-30-0) [Demo](#page-32-0)

## • **Model the solar system!**

- Sun, planets, moons, comets, ...spaceships? It's up to you
- Resources included in the Bonobo framework are at your disposal
- Models, textures, shaders
- Code for how to add shaders is included (more in assignment 3–4)
- See assignment description for details
	- Available on the [course webpage](https://cs.lth.se/edaf80/assignments/)
	- Source code in assignment description
- Files you have to modify
	- src/EDAF80/assignment1.cpp
	- src/EDAF80/CelestialBody.cpp

```
Exercise 1-1
Rigid body
Spin and orbit
Scene graphs
Exercise 1-2
```

```
C++/OpenGL
Nodes
Interaction
```

```
Breakpoints
DataTips
printf
```
[Celestial Body](#page-30-0) [Demo](#page-32-0) [Next](#page-33-0)

## **CELESTIAL BODY**

```
class CelestialBody
{
public:
   CelestialBody(...);
    glm::mat4 render(...);
    void add_child(CelestialBody* child);
    ...
private:
    struct {
        Node node;
        struct { /* radius, inclination, speed, rotation_angle */ } orbit;
        struct { /* axial_tilt, speed, rotation_angle */ } spin;
    } _body;
    struct { Node node; ... } ring;
```
};

[Exercise 1-1](#page-4-0) [Rigid body](#page-6-0) [Spin and orbit](#page-9-0) [Scene graphs](#page-13-0) [Exercise 1-2](#page-14-0)

{

}

C++/OpenGL [Nodes](#page-19-0) [Interaction](#page-22-0)

**[Breakpoints](#page-25-0)** [DataTips](#page-26-0) [printf](#page-27-0)

[Celestial Body](#page-30-0) [Demo](#page-32-0) [Next](#page-33-0)

## glm::mat4 CelestialBody::render( glm::mat4 const& view\_projection, glm::mat4 const& parent\_transform, ...) ...

```
glm::mat4 world = parent transform;
```

```
/* Edit world matrix here */
```

```
glm::mat4 scale = glm::scale(glm::mat4(1.0f), glm::vec3(0.5f));world = world * scale:
```
**RENDER**

*/\* Supply full transformation matrix! \*/* body.node.render(view projection, world);

```
return parent transform;
```
### **DEMO**

### <span id="page-32-0"></span>EDAF80: [Seminar 1](#page-0-0)

and Scene [Exercise 1-1](#page-4-0) [Rigid body](#page-6-0) [Spin and orbit](#page-9-0) [Scene graphs](#page-13-0) [Exercise 1-2](#page-14-0)

C++/OpenGL [Framework](#page-16-0) [Nodes](#page-19-0) [Interaction](#page-22-0)

[Breakpoints](#page-25-0) [DataTips](#page-26-0) [printf](#page-27-0)

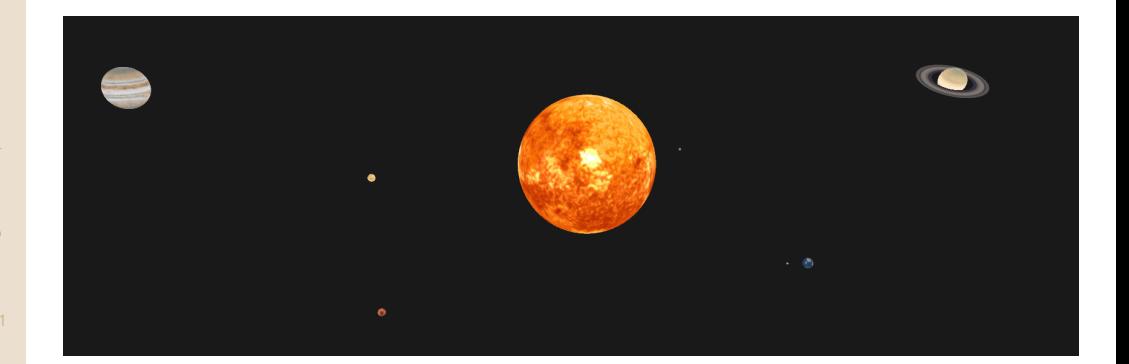

### **NEXT**

#### <span id="page-33-0"></span>EDAF80: [Seminar 1](#page-0-0)

[Exercise 1-1](#page-4-0) [Rigid body](#page-6-0) [Spin and orbit](#page-9-0) [Scene graphs](#page-13-0) [Exercise 1-2](#page-14-0)

C++/OpenGL [Nodes](#page-19-0) [Interaction](#page-22-0)

**[Breakpoints](#page-25-0)** [DataTips](#page-26-0) [printf](#page-27-0)

[Celestial Body](#page-30-0) [Demo](#page-32-0) Novt.

- Download the code and get started
- Post questions on the discussion forum
- Use the [reference implementation](https://fileadmin.cs.lth.se/cs/Education/EDAF80/labs/solar_system.html) to compare your results